## Activer le mode restreint sur YouTube

Google (propriétaire du service de vidéos Youtube) a prévu une option qui permet aux adultes d'activer un certain niveau de contrôle parental pour les vidéos Youtube visibles par les enfants ou adolescents.

1) Rendez-vous simplement en bas de la page principale du site Youtube et cliquez sur « Le mode sécurisé est désactivé » comme le montre la copie d'écran ci-dessous:

2) Des options à cocher apparaissent alors et vous n'avez qu'à cocher « Activer » puis à cliquer sur « Enregistrer ».

## **Est-ce une solution de protection des enfants 100% infaillible sur Youtube ?**

Il faut néanmoins comprendre que comme tout système de filtrage de contenu, cette sécurité n'est pas 100% infaillible et dépend des mots clés utilisés dans les titres ou les descriptions des vidéos

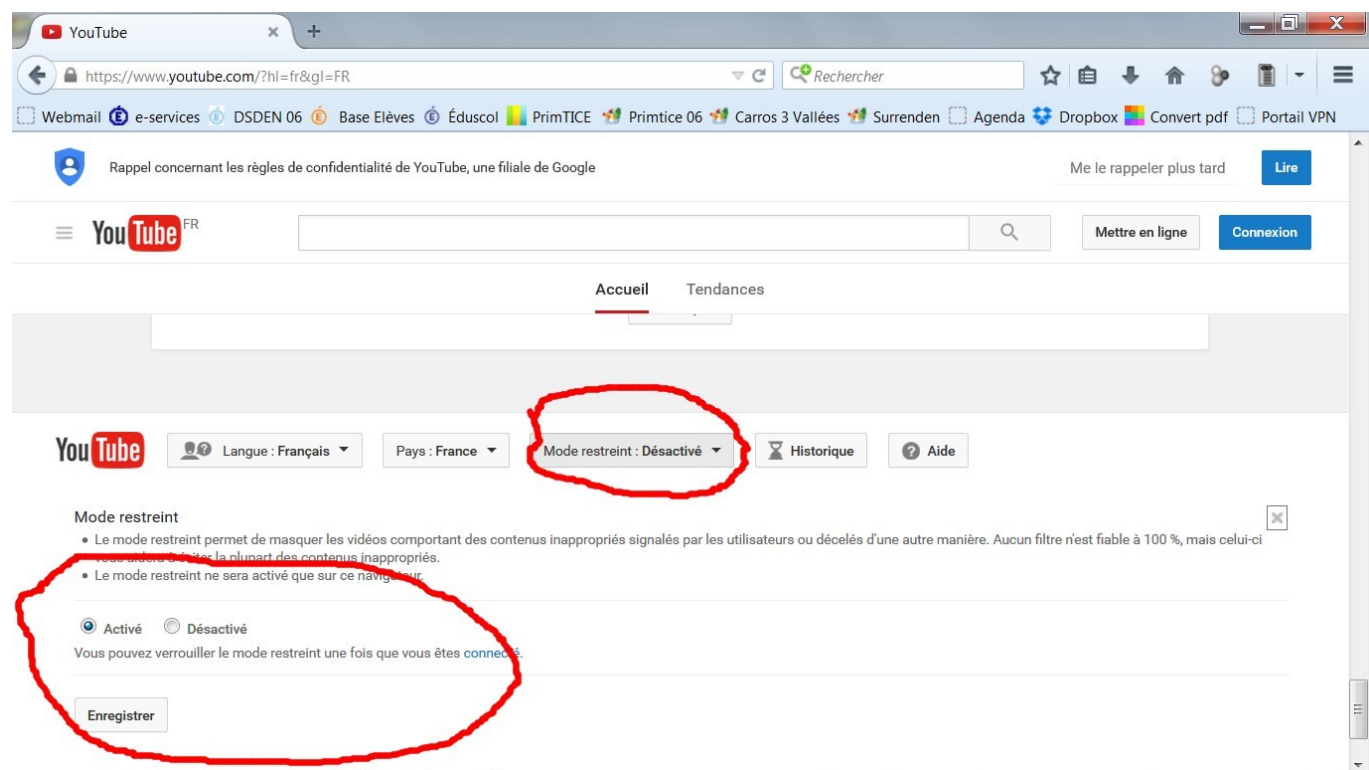